# **Cookie Policy**

## **1 - What are cookies?**

"Cookies" are small software tags that are stored on your computer via your browser (browser), retaining only information related to your preferences, not including, as such, your data.

## **2 - What are Cookies for?**

Cookies serve to help determine the usefulness, interest, and number of uses of your websites, allowing faster and more efficient browsing and eliminating the need to repeatedly enter the same information.

# **3 - What kind of cookies do we use?**

Two groups of cookies can be used.

Permanent cookies - are cookies that are stored at the browser level on your access devices (pc, mobile, and tablet) and are used whenever you visit one of our websites again. They are usually used to direct navigation to the user's interests, allowing us to provide more personalized service. Session cookies - are temporary cookies that remain in your browser's cookie file until you leave the website. The information obtained by these cookies serves to analyze traffic patterns on the web, allowing us to identify problems and provide a better browsing experience.

### **Type of cookie and purpose**

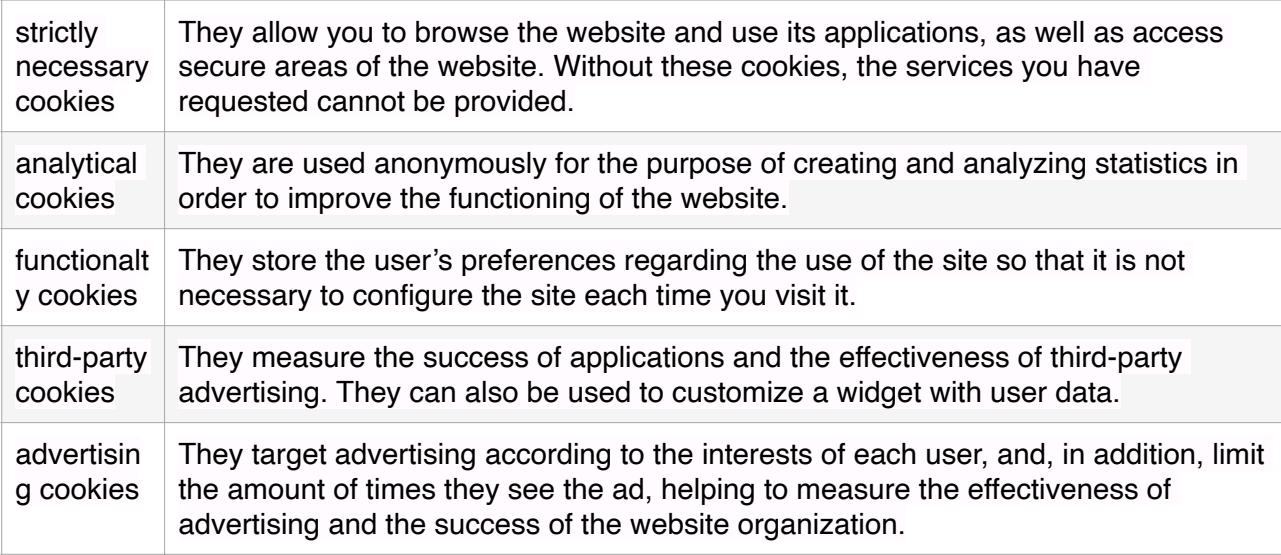

### **4 - How can you manage cookies?**

All browsers allow you to accept, refuse or delete cookies, including by selecting the appropriate settings in your browser. You can configure cookies in the "options" or "preferences" menu of your browser. Please note, however, that disabling cookies may prevent some web services from functioning properly, affecting, in part or whole, browsing the website. Disabling cookies does not grant any kind of anonymity or prevent websites from controlling your search habits.

Cookie settings in Internet Explorer

To disable all cookies in Internet Explorer, do the following:

- 1) Click on the "Tools" menu and choose the "Internet Options" option;
- 2) Select the "Privacy" tab;
- 3) Move the bar to the top, where "Block all cookies" will appear.

Cookie settings in Firefox

To disable all cookies in Mozilla Firefox, do the following:

- 1) Click on the "Tools" menu;
- 2) Select "Options"; and
- 3) Click on the "Privacy" icon on the top panel;
- 4) In the "Cookies" section, turn off the "Accept cookies from websites" option;
- 5) Click "OK" to save the changes and close.

Cookie settings in Chrome

To disable all cookies in Google Chrome, do the following:

- 1) Click on "Customize and Control Google Chrome" (symbol);
- 2) Select the "Tools" option;
- 3) Click on "Clear browsing data";
- 4) In the check-box, "Clear the following items from:" choose the "always" option;
- 5) Select the first four options and click "Clear browsing data".

Cookie settings in Safari web and iOS

To disable all cookies in Safari and iOS, do the following:

- 1) Click "Edit" (Edit);
- 2) Select "Preferences" (Preferences);
- 3) In the top panel, select the "Security" icon (Security);
- 4) In the "Accept Cookies" (Accept Cookies) section, select "Never" (Never).

Links

For more information about cookies and their use, please refer to the following links, which are only available in English:

[Microsoft Cookies guide](http://www.microsoft.com/info/cookies.mspx)

[All About Cookies](http://www.allaboutcookies.org/)